## *פתרון תקלה – לא שומעים בתחנה וירטואלית*

- .1 יש לבדוק במחשב הפיזי שהווליום לא נמוך/מושתק לחיצה על סמל הרמקול ליד השעון
- .2 יש לבדוק במחשב הווירטואלי שהווליום שהווליום לא נמוך/מושתק לחיצה על סמל הרמקול ליד השעון
- .3 יש לבדוק במחשב הפיזי שהתקן השמע נמצא על ההתקן הנכון על ידי לחיצה על סמל הרמקול ליד השעון ולחיצה על החץ בחלק העליון – ניתן לבדוק מול youtube במחשב הפיזי ולשנות התקנים עד שהשמע תקין, במידה ולא עוזר כנראה שיש בעיה בשמע וגם במחשב הווירטואלי השמע לא יעבוד.

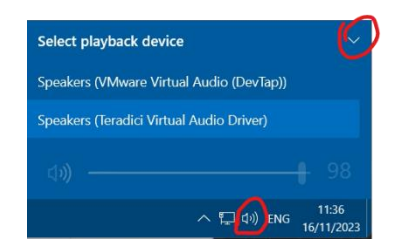

.4 יש לבדוק במחשב הווירטואלי שהתקן השמע נמצא על ההתקן הנכון Virtual VMware ((DevTap(Audio, באם לא ניתן לשנות על ידי לחיצה על סמל הרמקול ליד השעון ולחיצה על החץ בחלק העליון. לאחר השינוי יש לסגור ולפתוח את התוכנה ממנה לא שמעתם למשל תוכנת כרום.

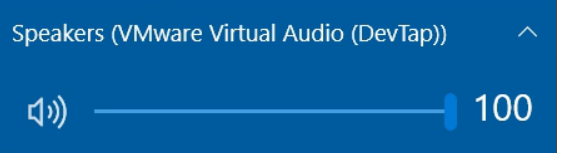